■■■■■■ win your digivalue 赢在數位價值

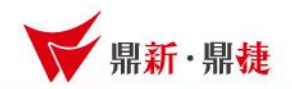

## 雲端ERP B2 線上課程

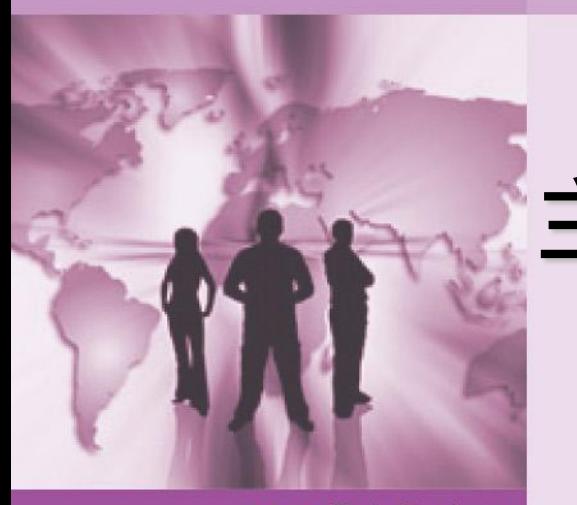

## 主題 : 開戶帳號設定

>>> DataSystems

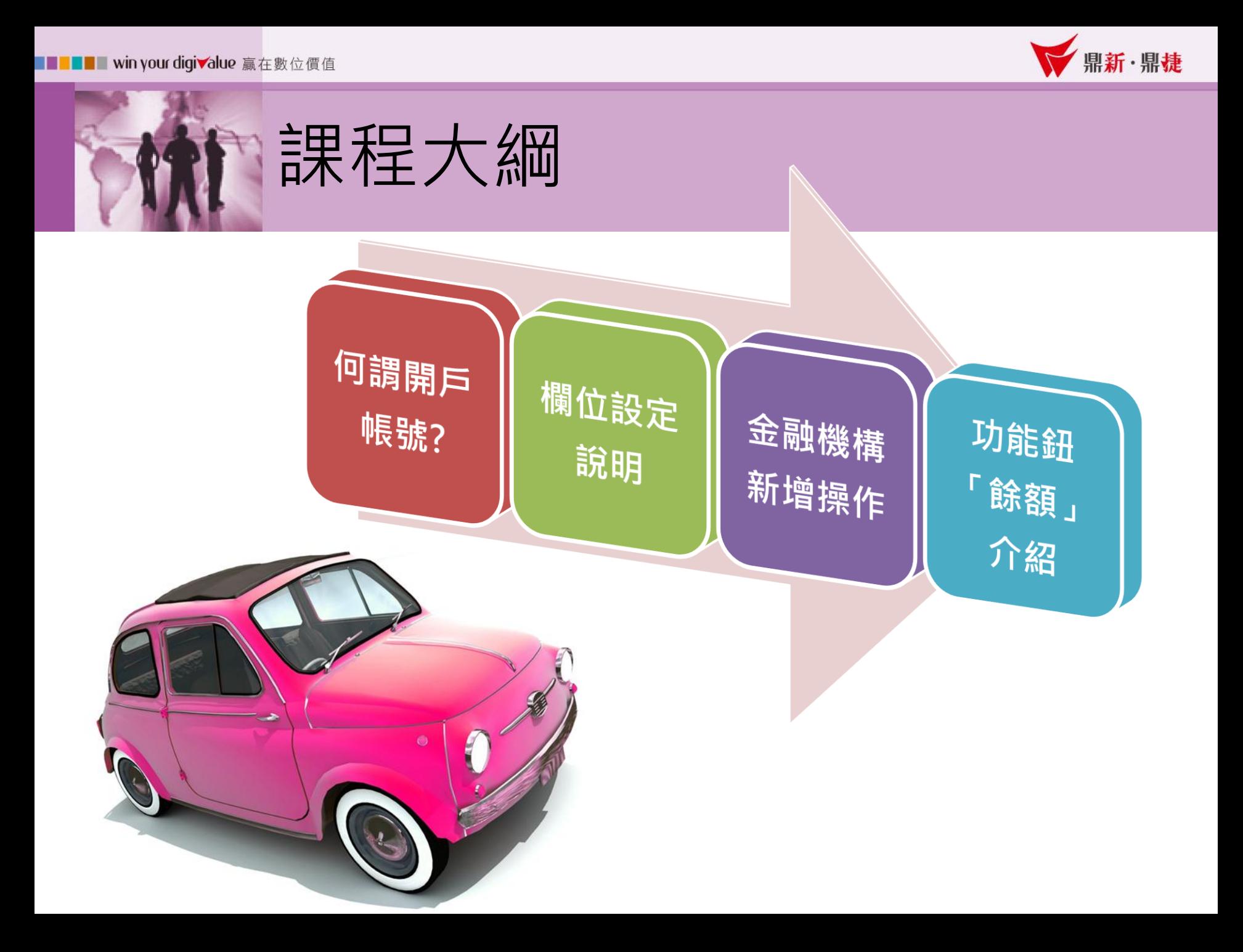

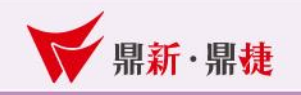

## 一、何謂開戶帳號?

#### 作業目的 用於輸入查詢、修改、刪除建立公司已開戶的銀行帳號 之相關資料 。SB001) 使用者 - DS(DS) ] B2 鼎新雲端ERP B2 [開啟公司-鼎新股份有限公司(DSB001) 帳款(Y) ▌票據(P)┃會計(K) 進口(A) 營業稅(Y) 業務0 公用設定(F) 基本資料(B) 訂單/採購(D) 進銷存(J) 生管(G)  $E^{\leftrightarrow}$  (G) 應收票據 公司資料維護 共用參數設定 應收票據整批託收 應收票據整批兌現 部門資料建立 應付票據 表尾签核設定 應付票據整批兌現 表尾註記設定 應付票據整批郵寄顧取 自動列印設定 銀行存提單 幣別匯率設定 帮到 雲端ERP B2 銀行轉帳單 每日匯率設定 外幣存款匯差調整 使用者建立/欋限設定 開戶帳號設定 使用者密碼變更 使用者櫂限清單 應收票據類報表 系統流程區 ▶ 開戶帳號設定 應付票據類報表 銀行存款類報表 専案資料建立 維修管理 理 可車/採購 来历几下

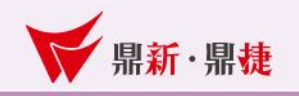

## 二、欄位設定說明

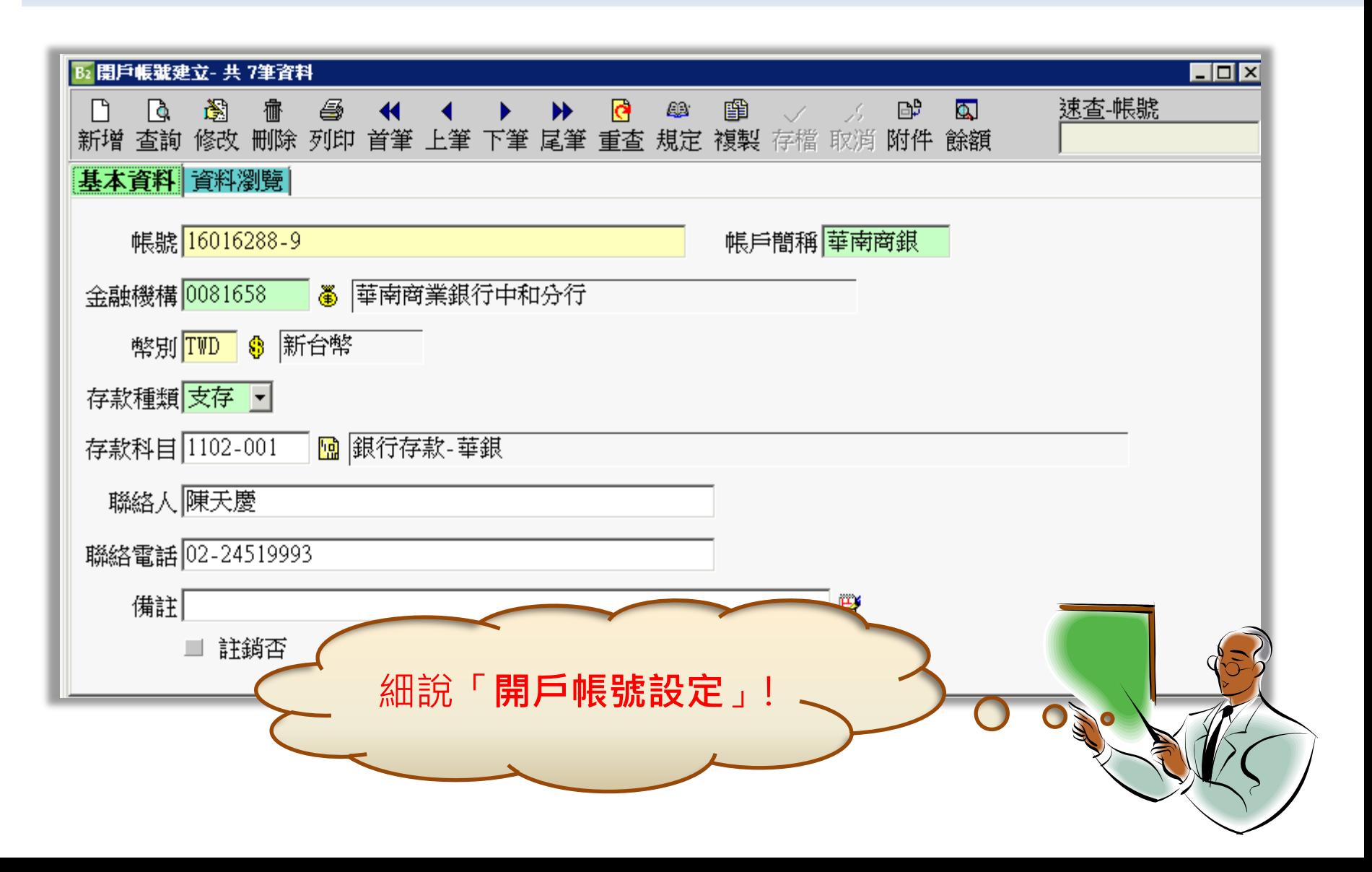

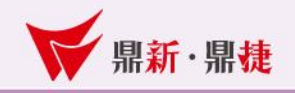

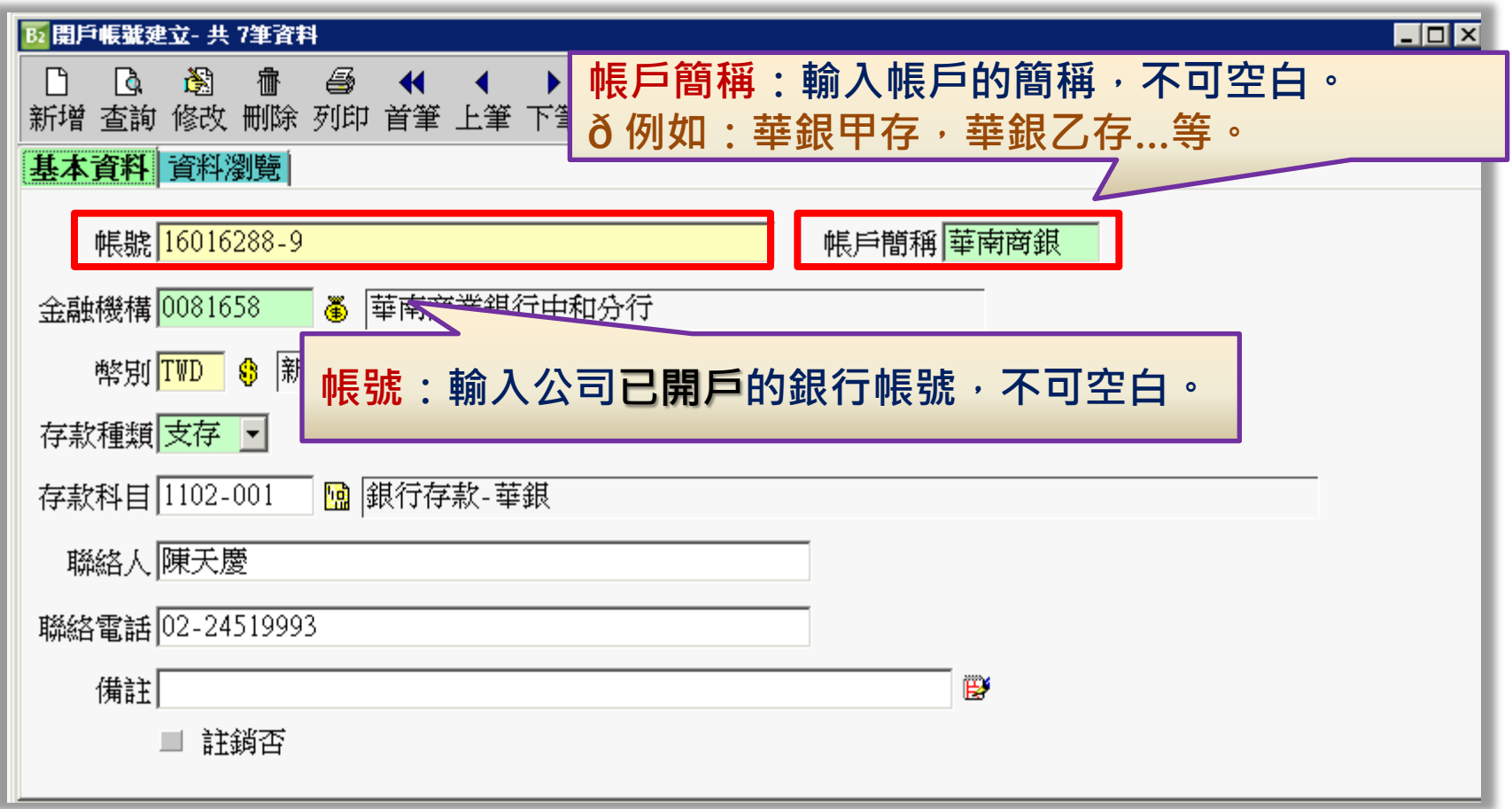

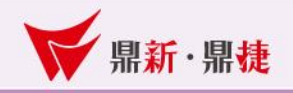

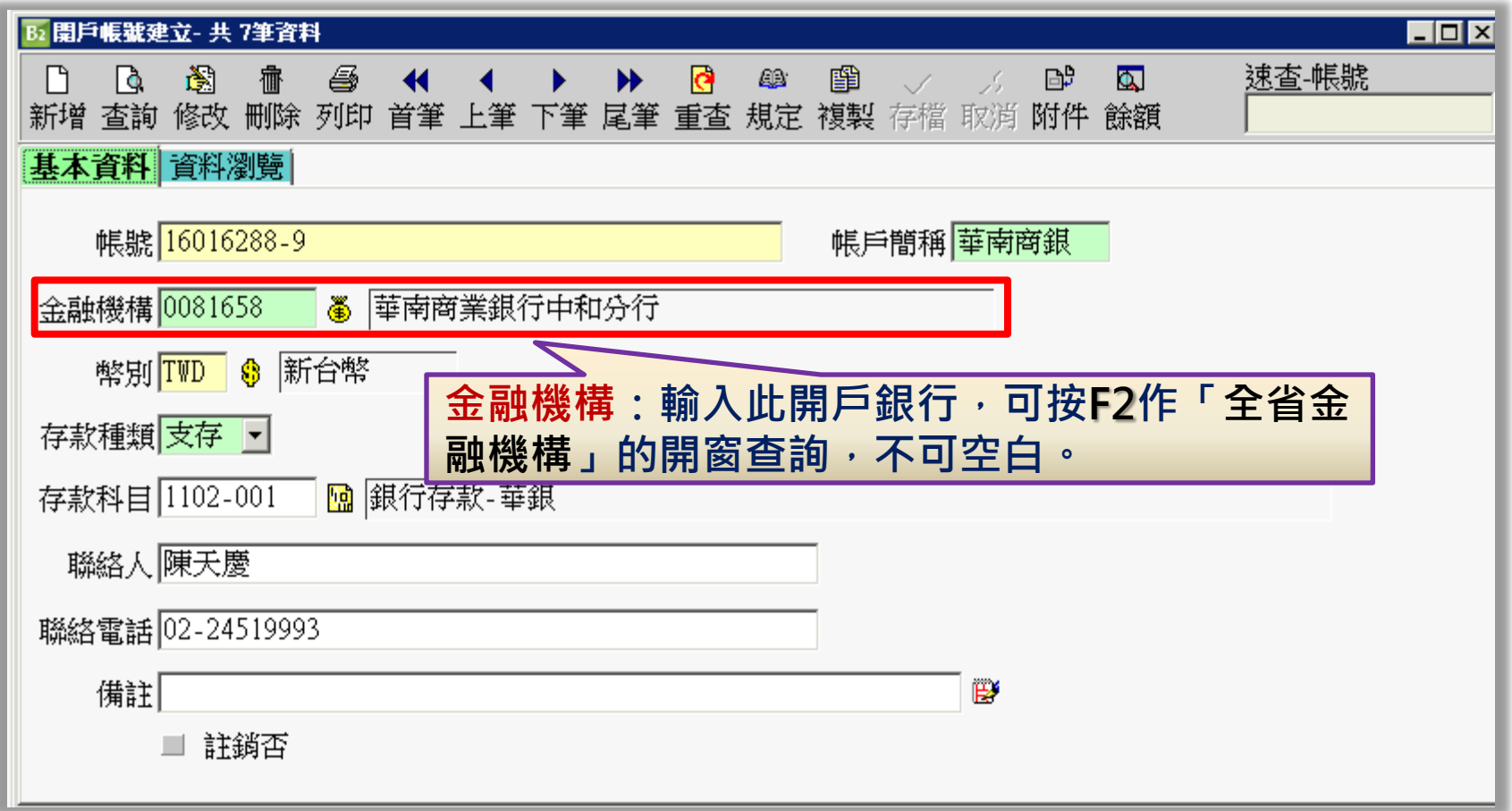

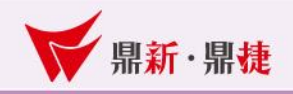

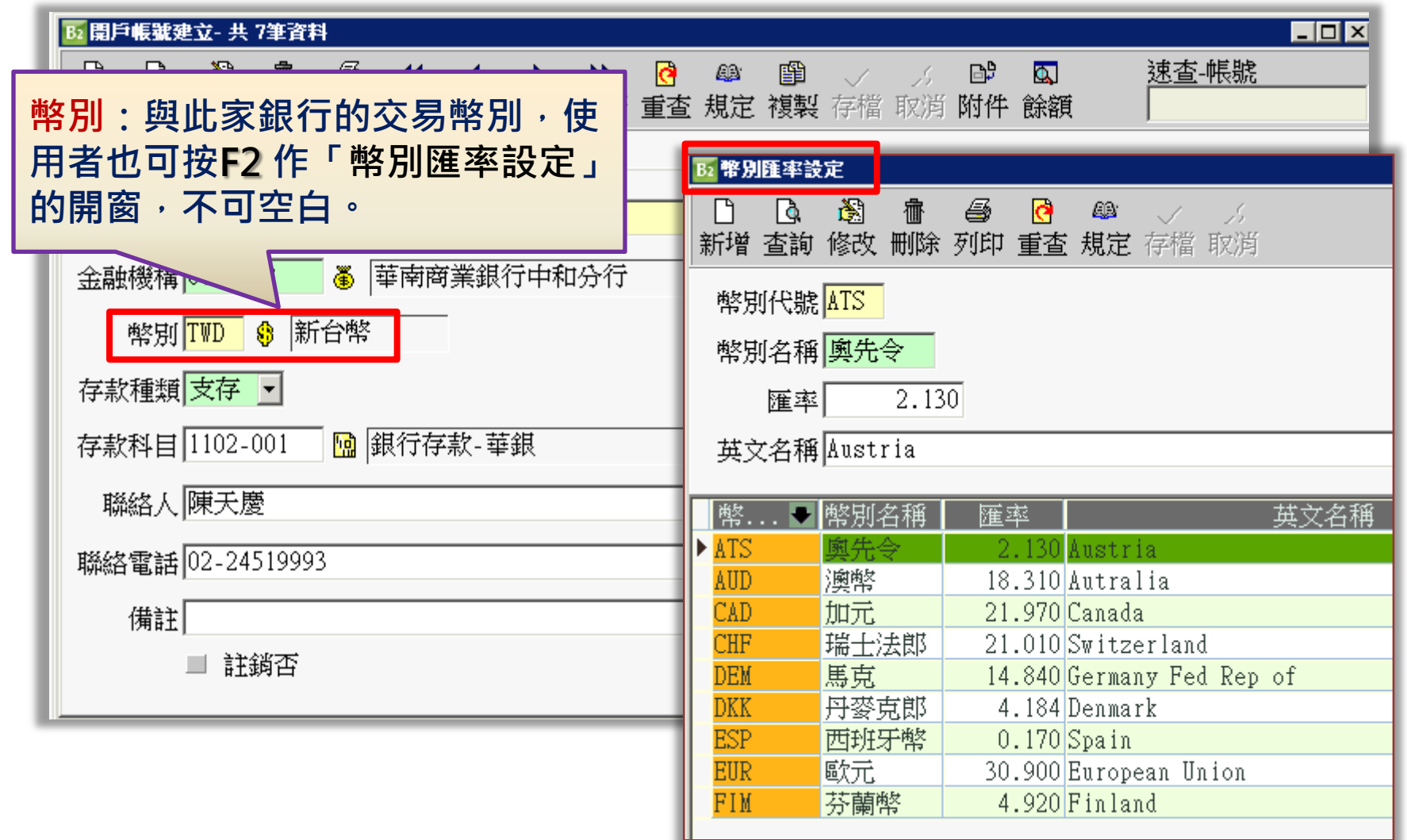

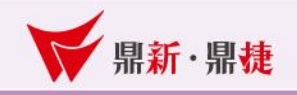

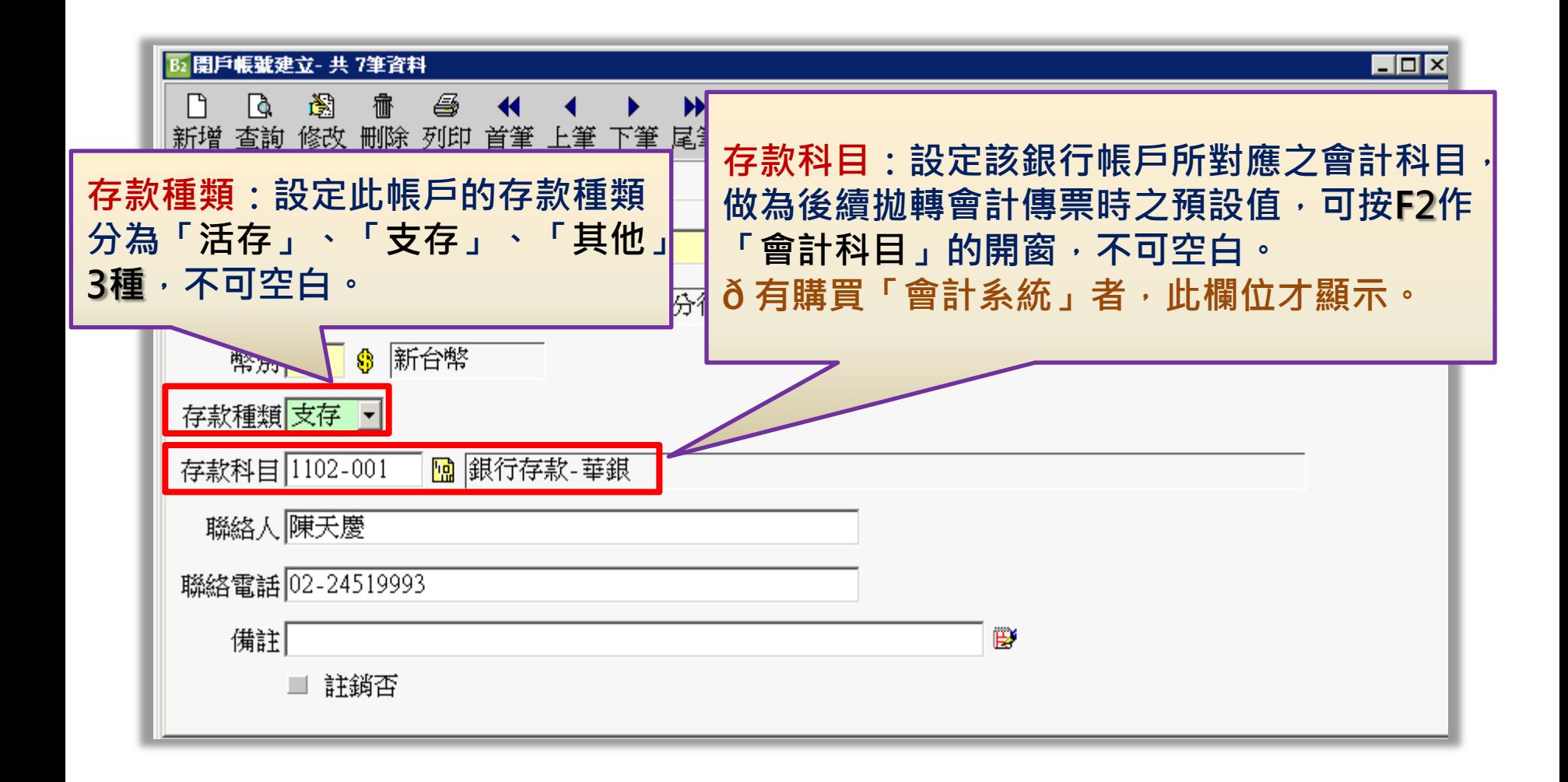

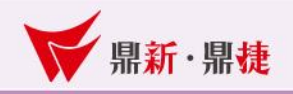

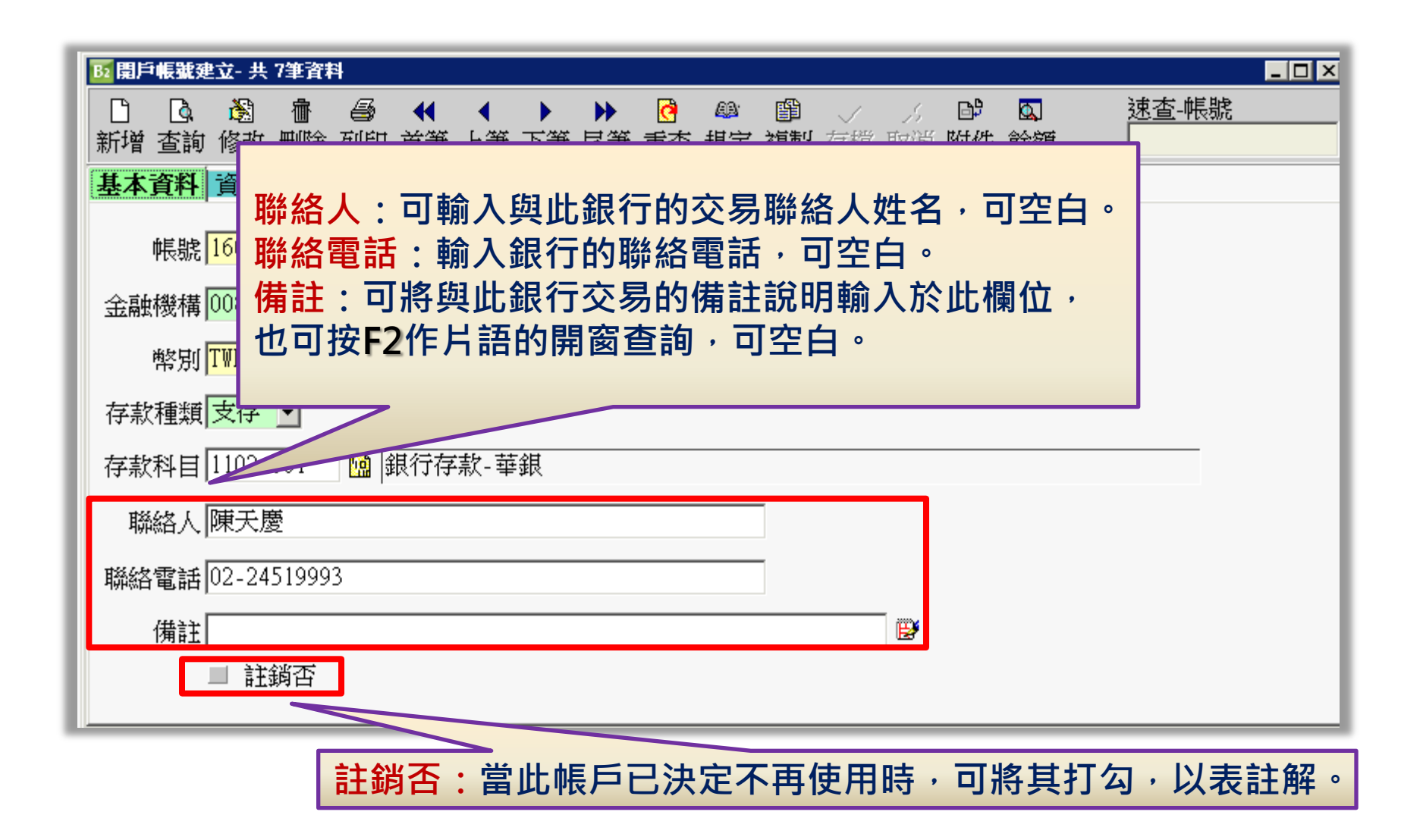

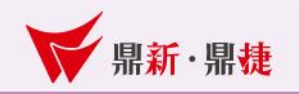

## 三、金融機構新增操作

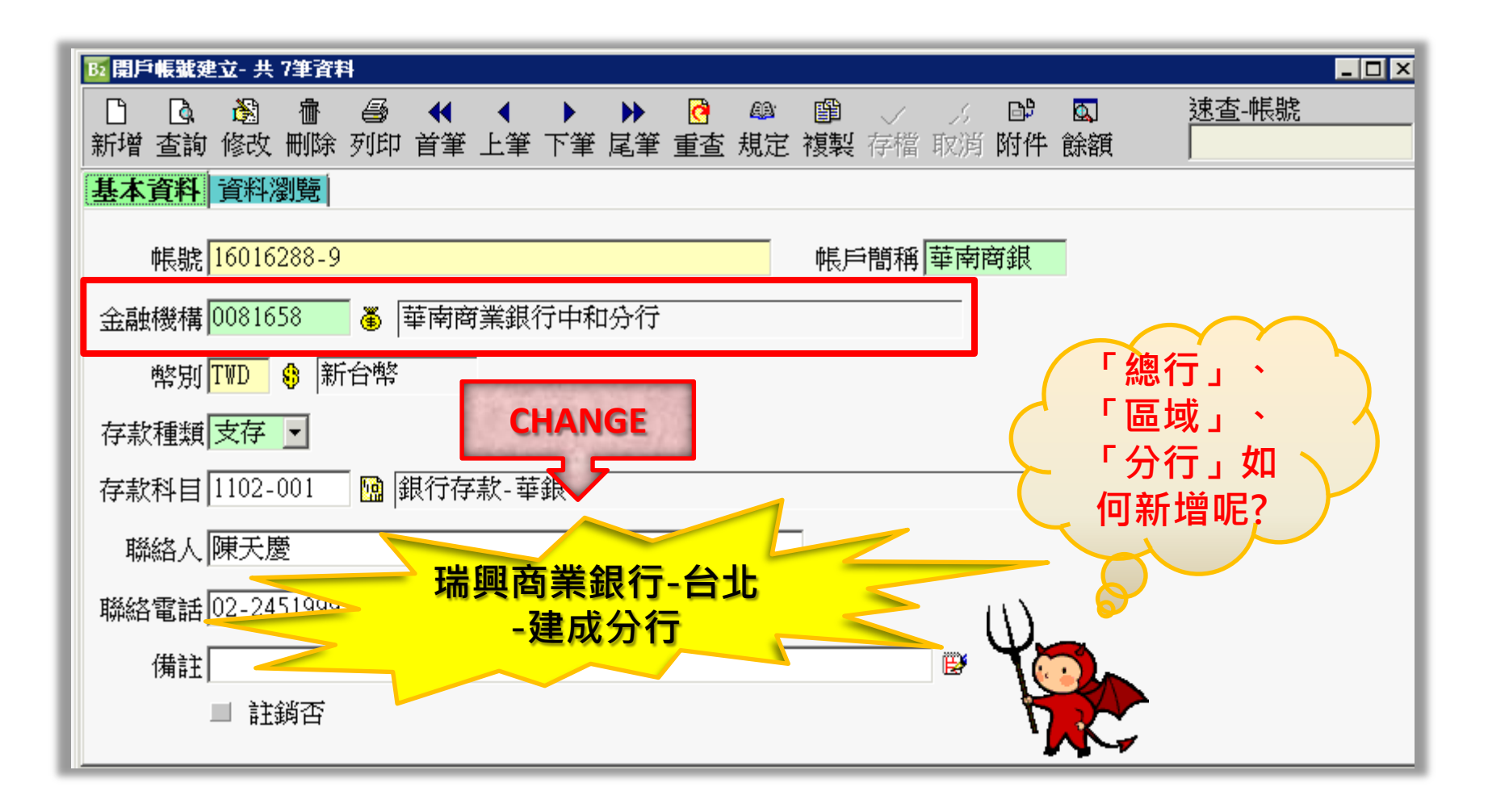

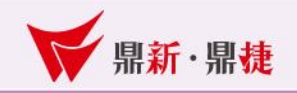

## 範例:瑞興商業銀行-台北-建成分行6030013

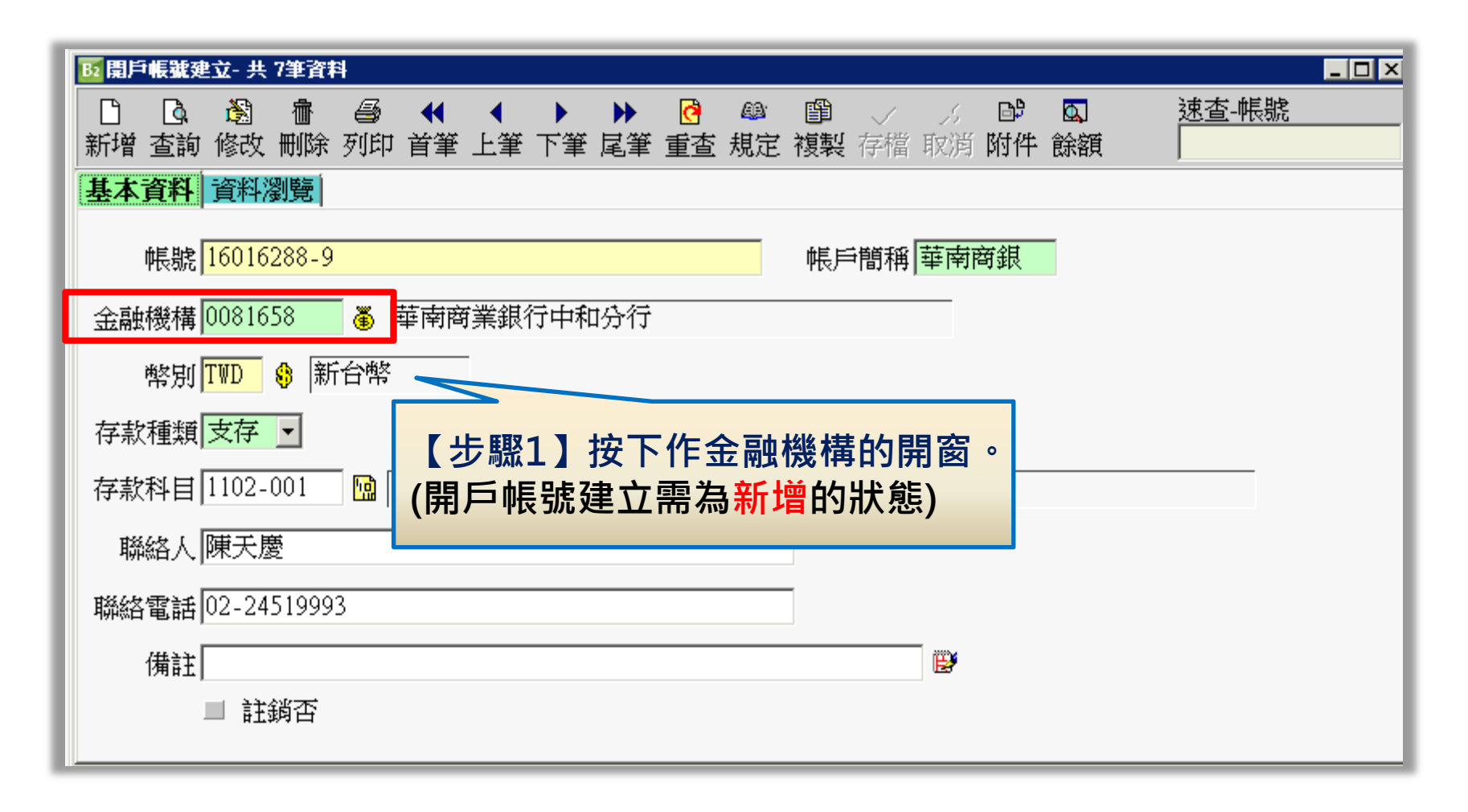

公用設定(E) 基本資料(B) 訂單/採購(D) 進銷存(J) 生管(G) 帳款(Y) 票據(P) 會計(K) 進口(A) 營業稅(Y) 業務CRM(C) 維修(W) 人事(L) 維護(S) 工具(U) 文件管理( 視窗(W) 離開区)

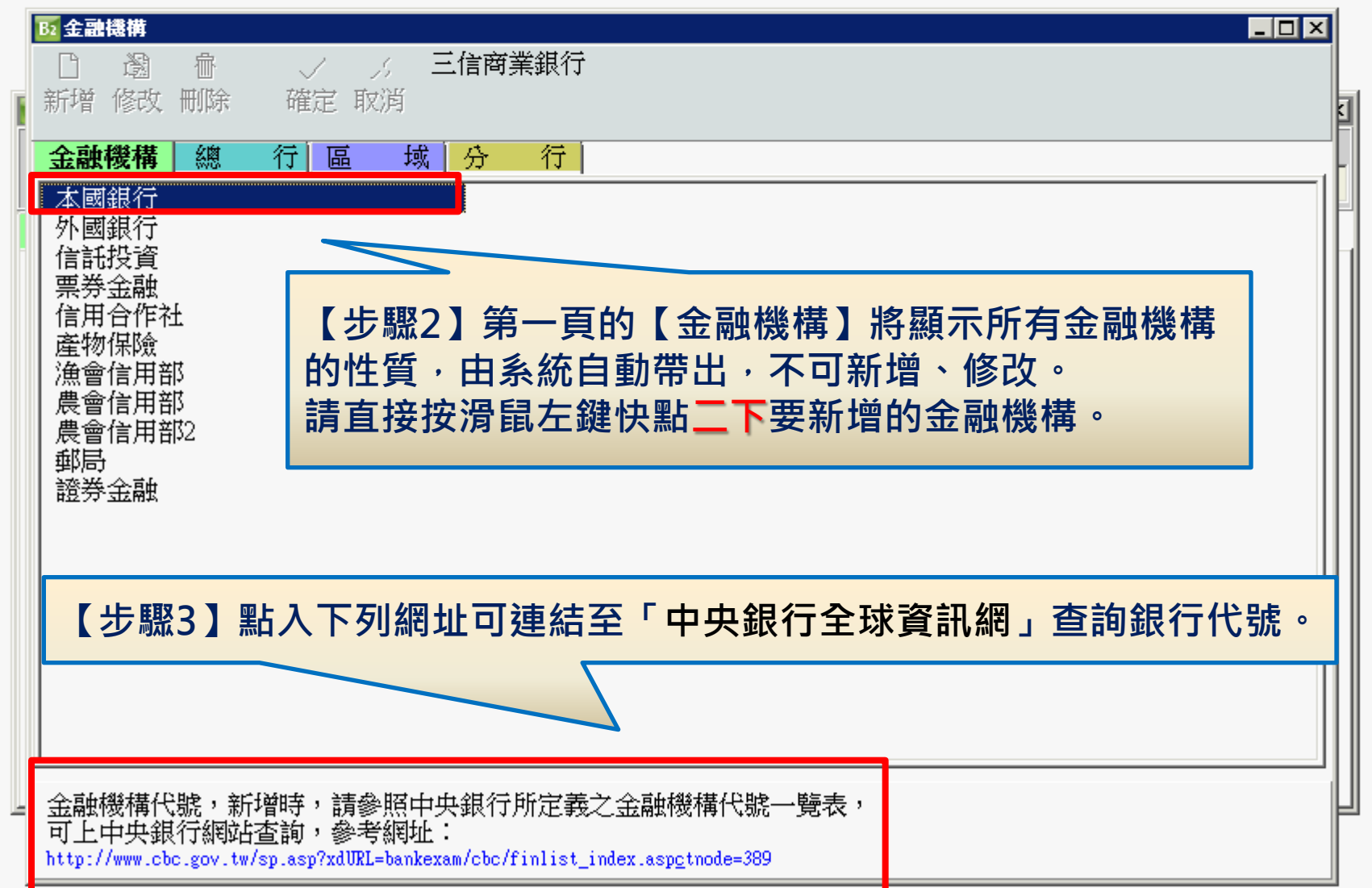

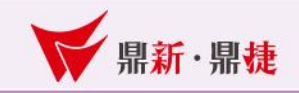

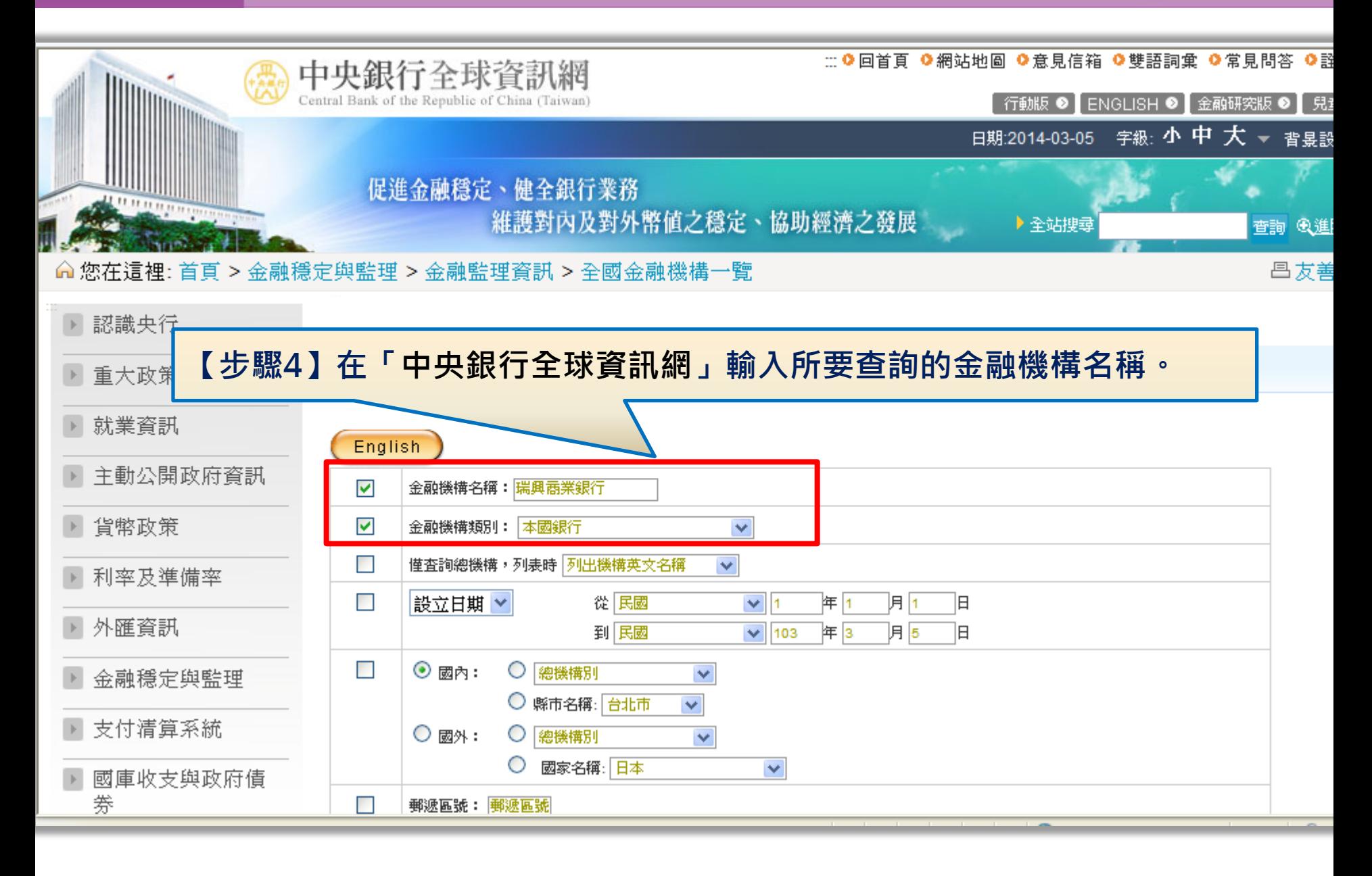

公用設定仍 基本資料(B) 訂單/採購(D) 進銷存(J) 生管(G) 帳款(Y) 票據(P) 會計(K) 進口(A) 營業税(Y) 業務CRM(C) 維修(W) 人事(L) 錘護(S) 工具(U) 文件管理(I 視窗(W) 離開(X)

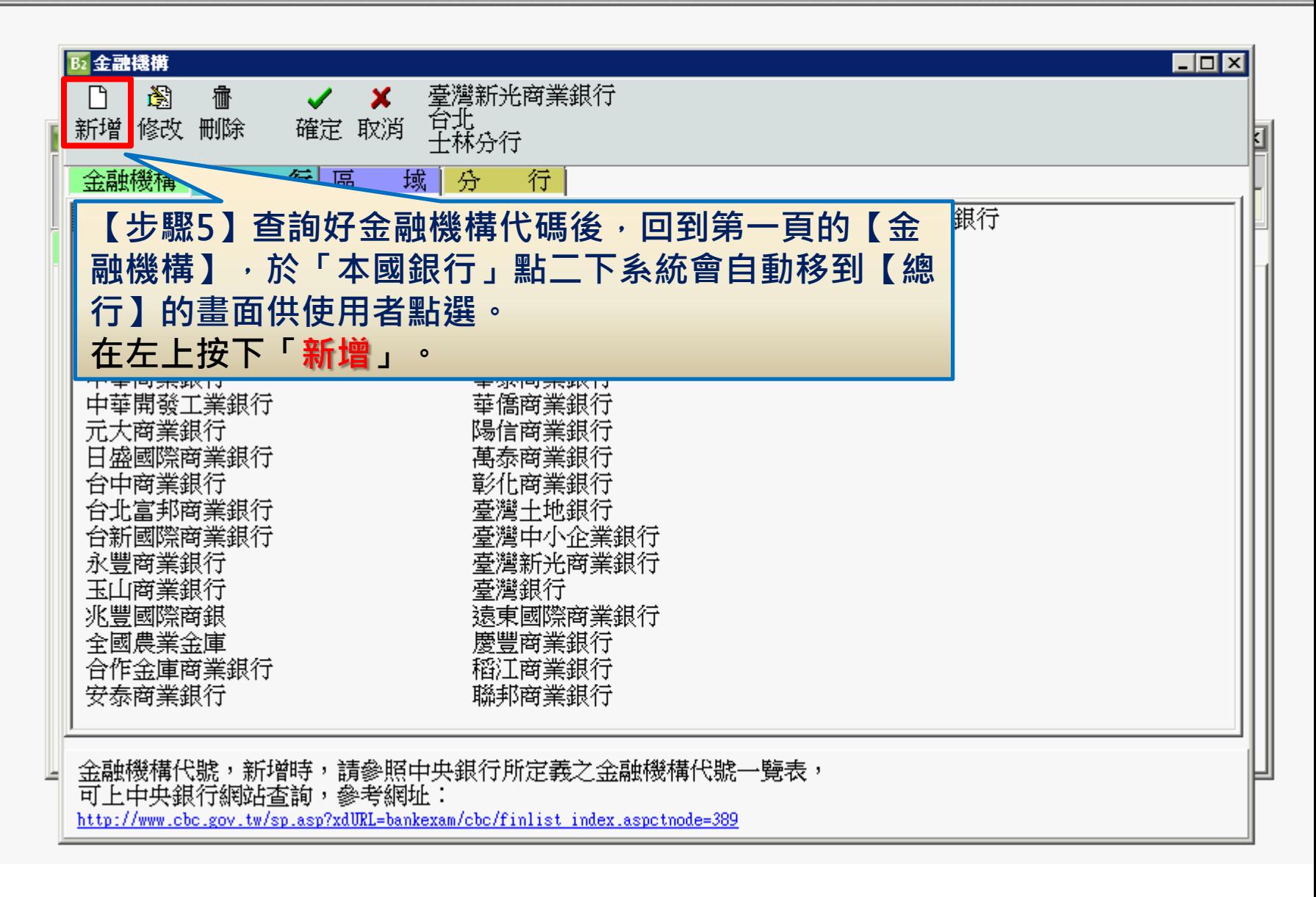

■公用設定① 基本資料(B) 訂單/採購(D) 進銷存(J) 生管(G) 帳款(Y) 票據(P) 會計(K) 進口(A) 營業税(Y) 業務CRM(C) 維修(W) 人事(L) 維護(S) 工具(U) 文件管理」 視窗(W) 離開(区)

 $\overline{\phantom{0}}$ 

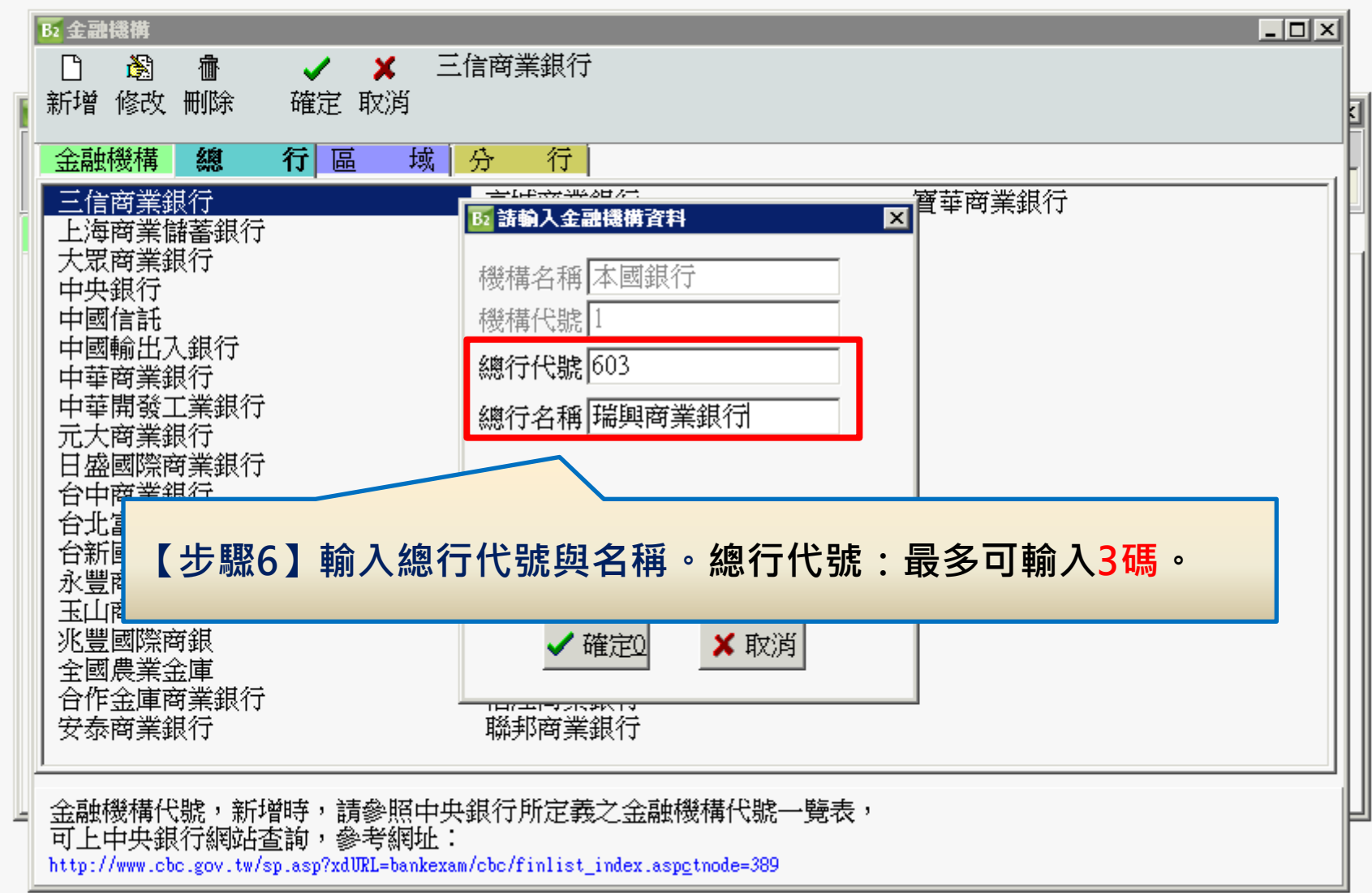

公用設定(F) 基本資料(B) 訂單/採購(D) 進銷存(J) 生管(G) 帳款(Y) 票據(P) 會計(K) 進口(A) 營業税(Y) 業務CRM(C) 維修(W) 人事(L) 維護(S) 工具(U) 文件管理(I 視窗(W) 離開(X)

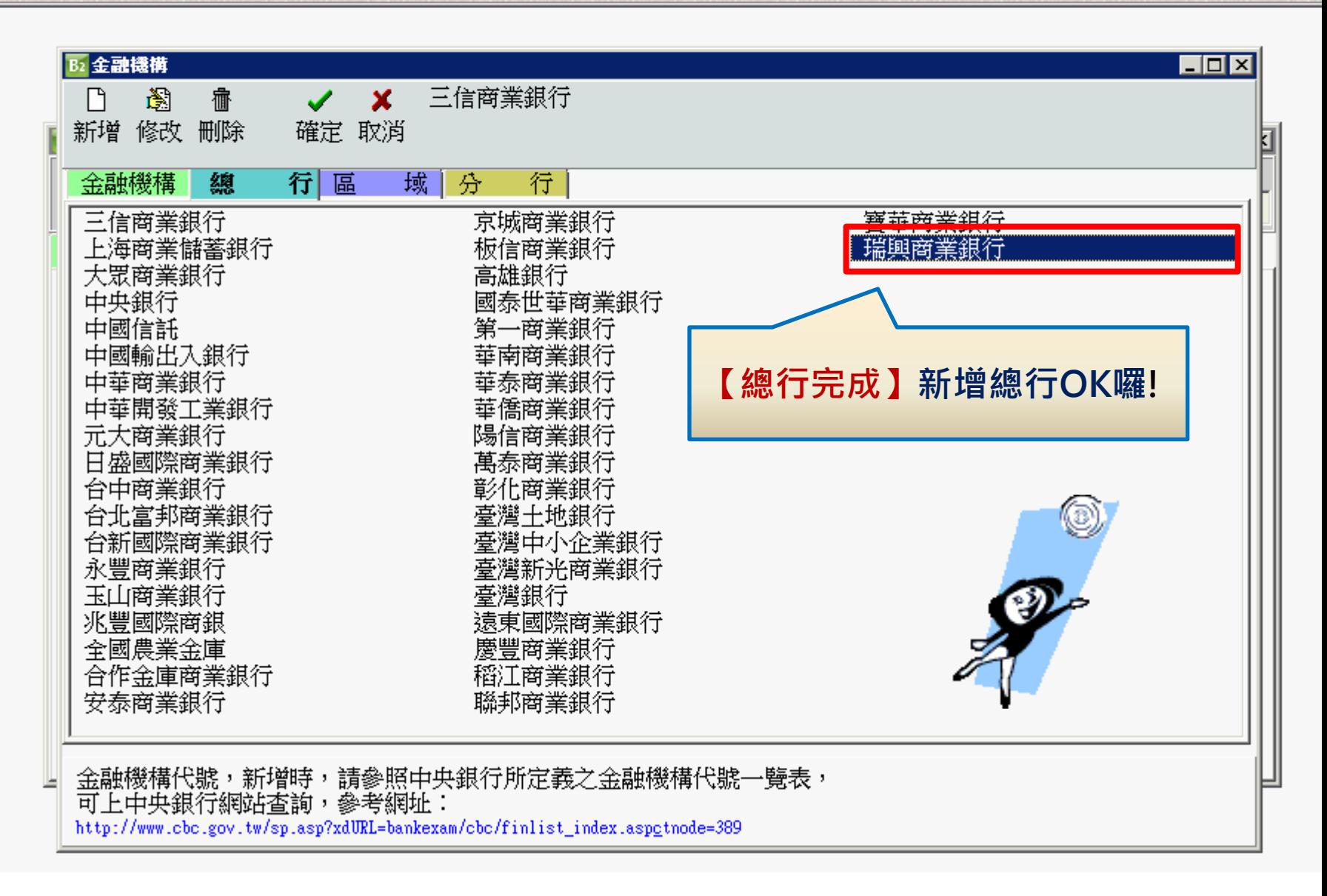

公用設定仍 基本資料(B) 訂單/採購(D) 進銷存(J) 生管(G) 帳款(Y) 票據(P) 會計(K) 進口(A) 營業稅(Y) 業務CRM(C) 維修(W) 人事(L) 錘護(S) 工具(U) 文件管理(I 視窗(W) 離開(X)

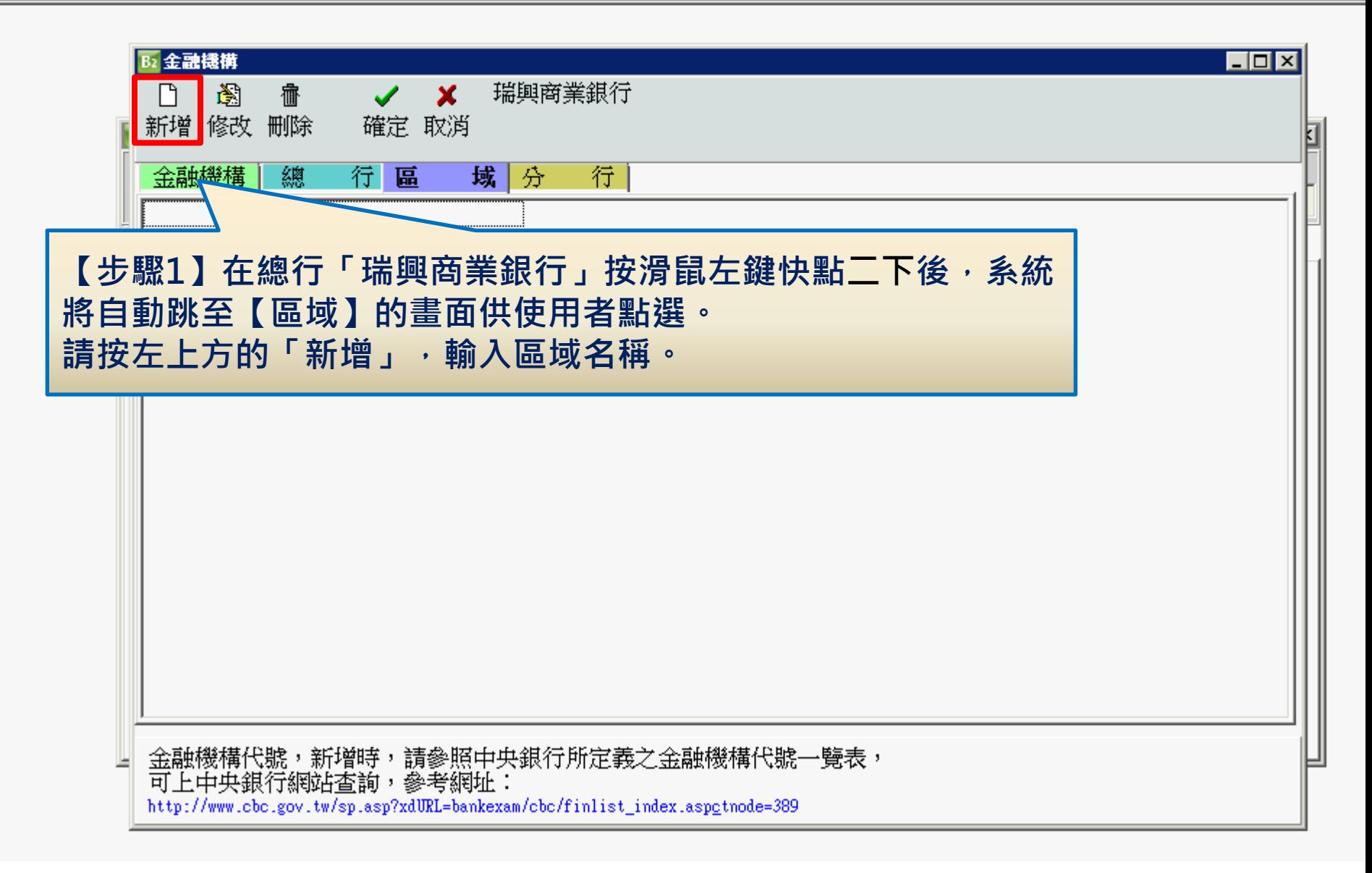

公用設定① 基本資料(B) 訂單/採購(D) 進銷存(J) 生管(G) 帳款(Y) 票據(P) 會計(K) 進口(A) 營業稅(Y) 業務CRM(C) 維修(W) 人事(L) 維護(S) 工具(U) 文件管理(I 視窗(W) 離開(X)

![](_page_17_Picture_14.jpeg)

公用設定仍 基本資料(B) 訂單/採購(D) 進銷存(J) 生管(G) 帳款(Y) 票據(P) 會計(K) 進口(A) 營業稅(Y) 業務CRM(C) 維修(W) 人事(L) 維護(S) 工具(U) 文件管理(I 視窗(W) 離開(X)

![](_page_18_Figure_3.jpeg)

公用設定① 基本資料(B) 訂單/採購(D) 進銷存(J) 生管(G) 帳款(Y) 票據(P) 會計(K) 進口(A) 營業稅(Y) 業務CRM(C) 維修(W) 人事(L) 維護(S) 工具(U) 文件管理( 視窗(W) 離開区)

![](_page_19_Picture_22.jpeg)

公用設定(E) 基本資料(B) 訂單/採購(D) 進銷存(J) 生管(G) 帳款(Y) 票據(P) 會計(K) 進口(A) 營業稅(Y) 業務CRM(C) 維修(W) 人事(L) 維護(S) 工具(U) 文件管理(I 視窗(W) 離開区)

![](_page_20_Picture_25.jpeg)

公用設定仍 基本資料(B) 訂單/採購(D) 進銷存(J) 生管(G) 帳款(Y) 票據(P) 會計(K) 進口(A) 營業稅(Y) 業務CRM(C) 維修(W) 人事(L) 維護(S) 工具(U) 文件管理(I 視窗(W) 離開(X)

![](_page_21_Figure_3.jpeg)

公用設定(E) 基本資料(B) 訂單/採購(D) 進銷存(J) 生管(G) 帳款(Y) 票據(P) 會計(K) 進口(A) 營業稅(Y) 業務CRM(C) 維修(W) 人事(L) 維護(S) 工具(U) 文件管理(I 視窗(W) 離開区)

![](_page_22_Picture_14.jpeg)

■■■■■■ win your digivalue 赢在數位價值

![](_page_23_Picture_1.jpeg)

## 四、功能鈕「餘額」介紹

![](_page_23_Picture_21.jpeg)

![](_page_24_Picture_1.jpeg)

![](_page_24_Picture_20.jpeg)

![](_page_25_Picture_36.jpeg)

![](_page_26_Picture_1.jpeg)

# The End mont Tons in the Table of The Table